musescore 3.3.4 Exercise 4: Upper/Lower Staff Voices

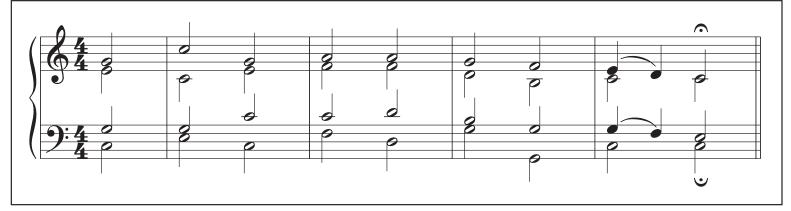

- 1. Create a new score with *ctrl*/**#-n**: Template file: *General* > *Grand Staff*. Time signature 4/4. Pickup measure 2/4. 4 measures.
- 2. Enter music for top staff:

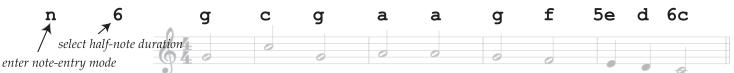

- 3. *Add fermata to current note:* Open palette "Articulations" (press **F9** if palettes not visible). Double-click on fermata to add to current note.
- 4. *Enter music for bottom voice on top staff*: Click on "2" button to switch to 2nd voice (*ctrl-alt-***2**, or ૠ**−2**). Click on E4 for first note, then type:

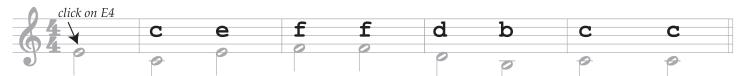

5. *Enter music for top voice of bottom staff:* Click on "1" (*ctrl-alt-***1**, or **ૠ**−**1**). Click on G3 at start of music and then type:

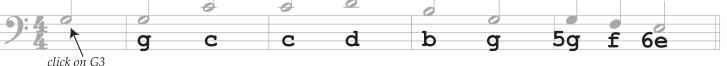

6. *Enter bottom voice of bottom staff:* Click on "2", then click on C3 at start of music, then type:

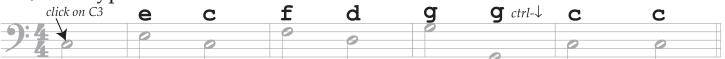

- 7. Add fermata to current note: select fermata from articulations palette.
- 8. *Add slurs*: Press *esc* to exit note-entry mode. Click on first note of each slur and type "s".
- 9. *Change style of final barline*: Click on final barline. Open "Barlines" palette. Double-click on double thin barline style.